# **การอนุมัติเอกสาร เพื่อขอเบิกใช้งบประมาณ**

## **(Budget Request Sheet - BRS)**

## **การเข้าสู่ระบบ Alldo**

สามารถเข้าสู่ระบบได้ผ่านลิงก์ <https://erp.nxpo.or.th/web/login> (ก่อนเข้าระบบต้อง ้ ล็อกอินเข้า VPN ของสำนักงานก่อน) หรือคลิกเพื่อเข้าสู่ระบบได้ผ่าน intranet ที่แถบ ด้านขวาเมนู**ระบบภายใน สอวช.** ส่วนของ **ระบบ Alldo (Odoo)** จะอยู่ด้านบนสุด

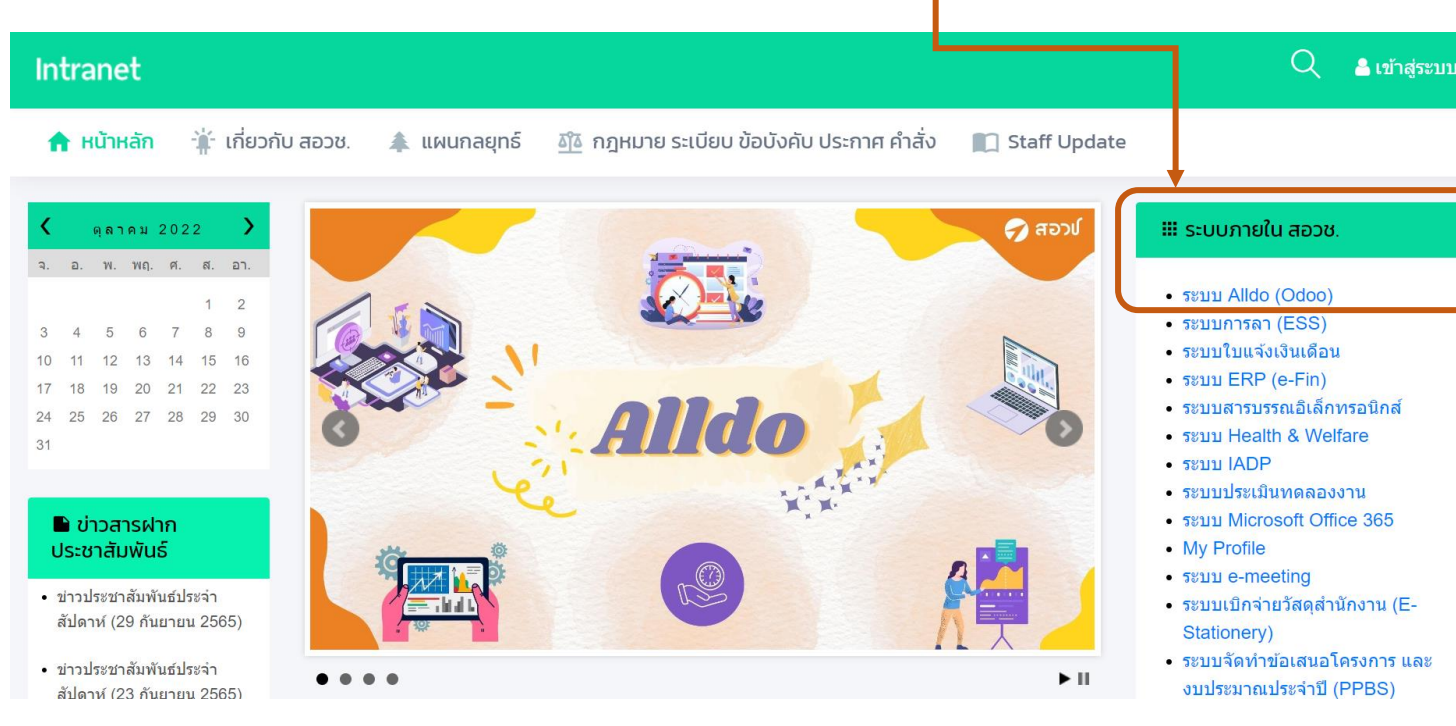

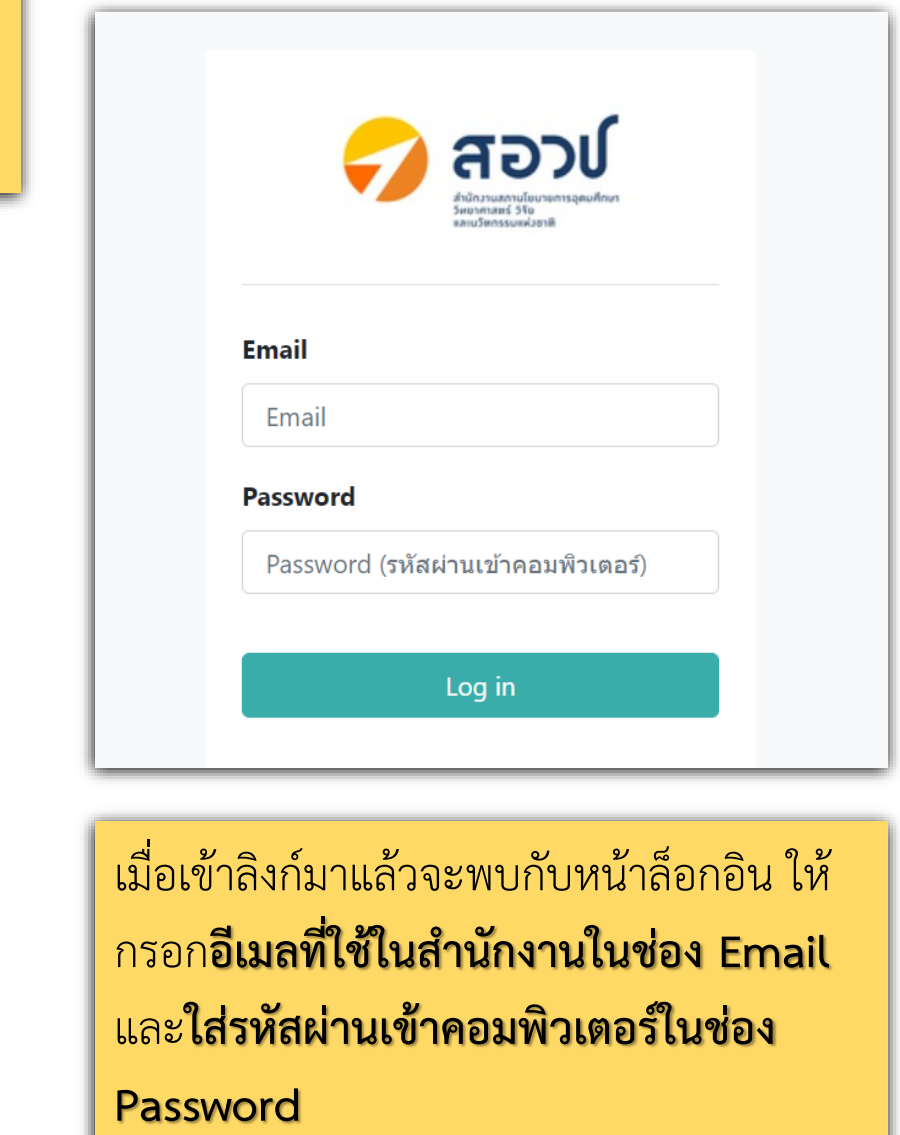

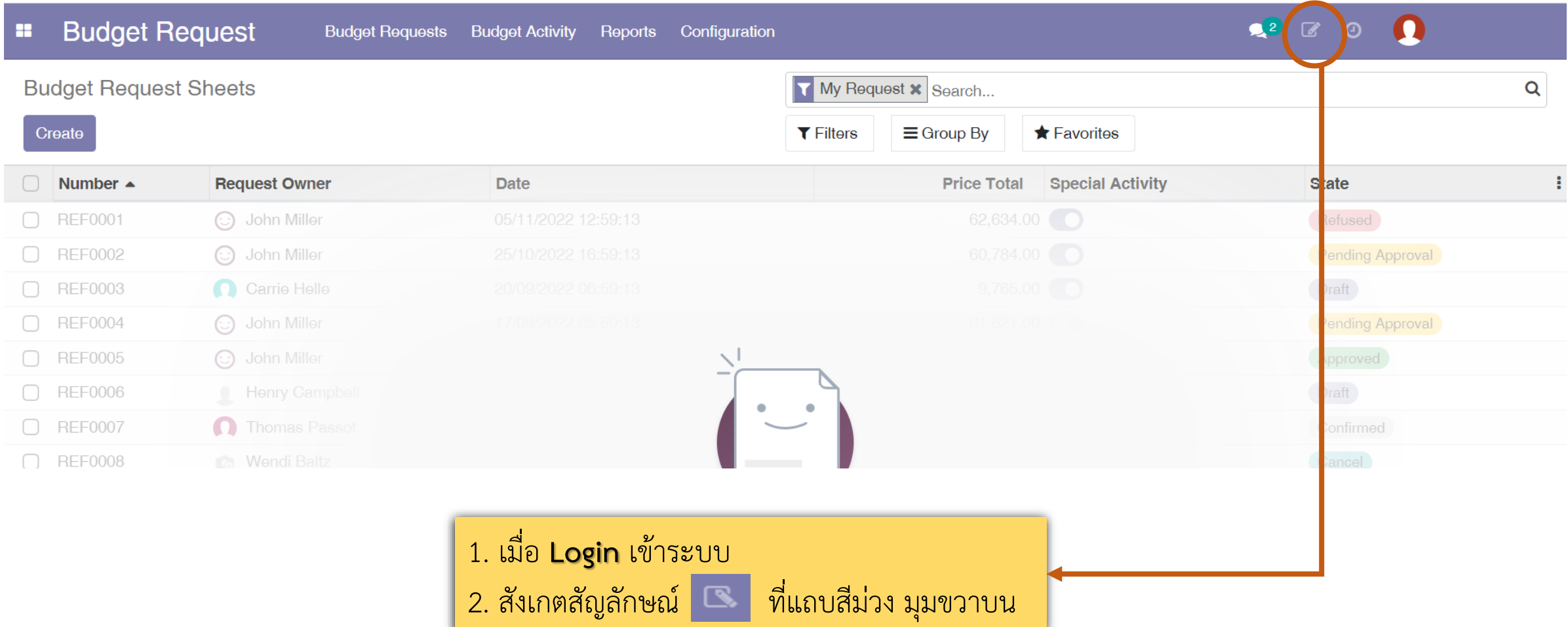

### **Approve - แจ้งเตือนเมื่อมีเอกสารต้องพิจารณา**

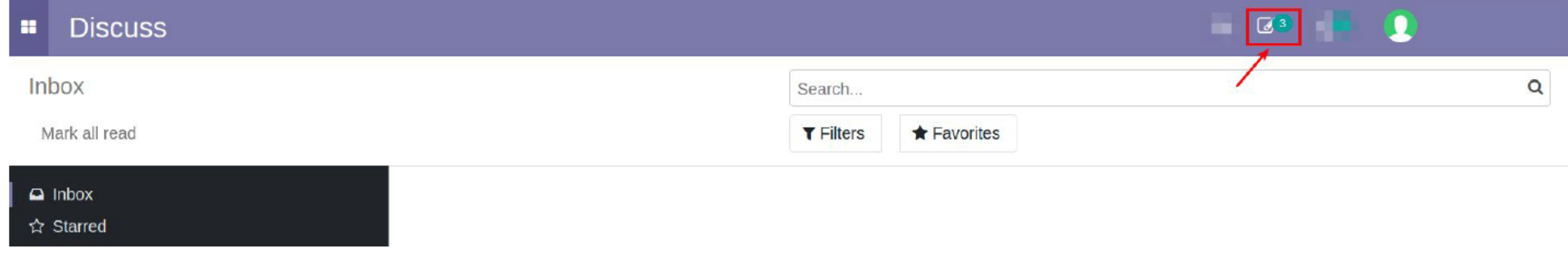

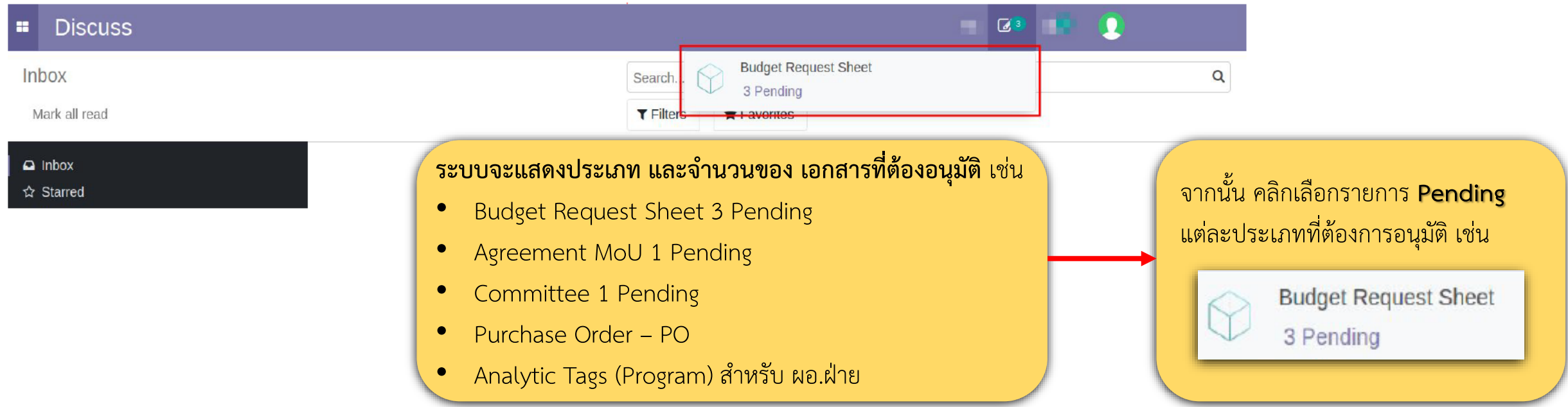

#### **Approve - แจ้งเตือนเมื่อมีเอกสารต้องพิจารณา**

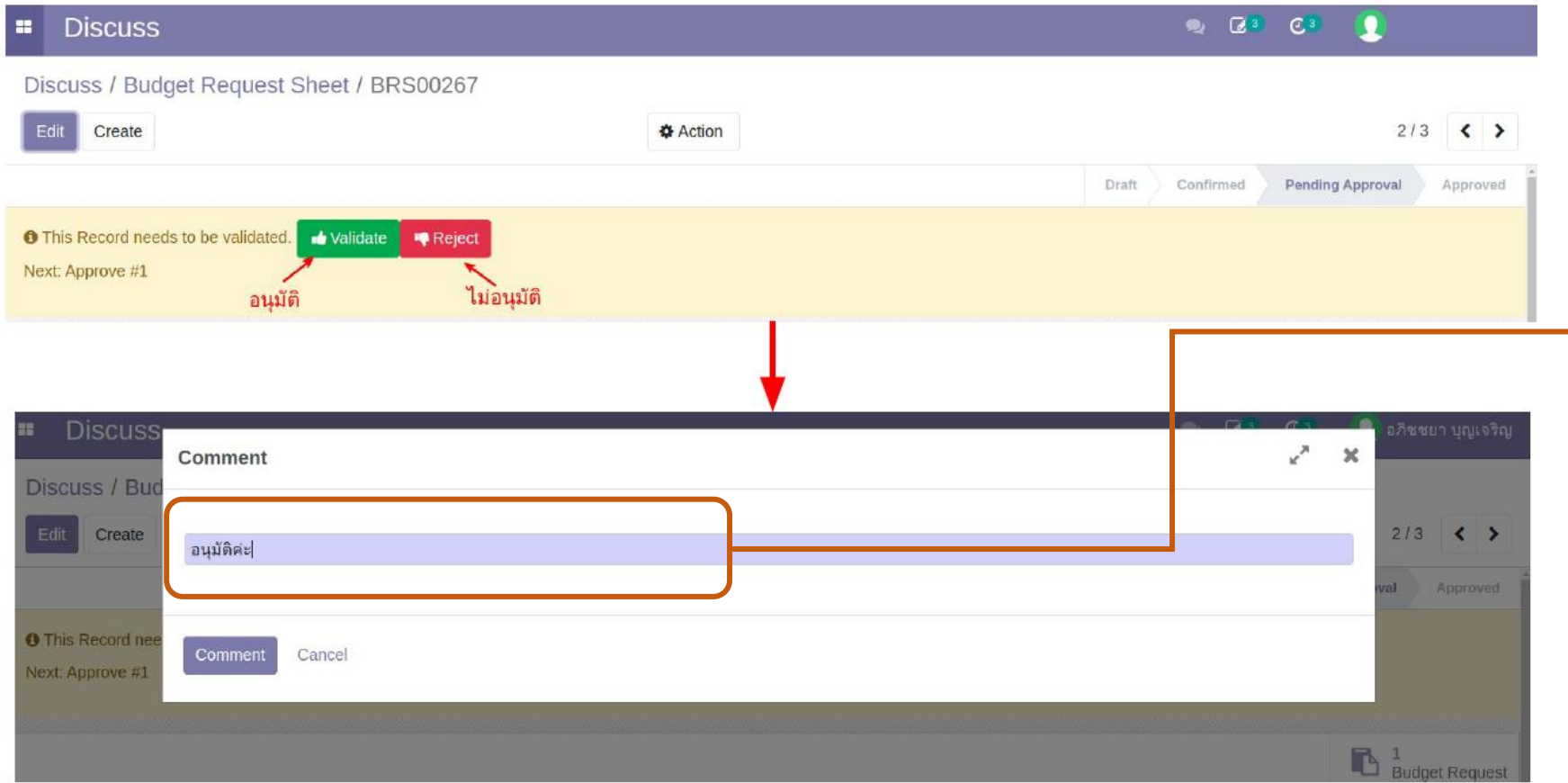

เมื่อเข้ามาในหน้าเอกสารแล้ว จะมีแถบสี เหลืองขึ้นให้เลือก **Validate** หรือ **Reject**

กรณีต้องการอนุมัติ (Validate) จะมีกล่อง ข้อความขึ้นมาให้ใส่ **comment** เพิ่มเติม โดยระบบจะ **Default ค าว่า อนุมัติมาให้** หากต้องการ**อนุมัติ สามารถคลิก Validate ได้เลย** แต่หากต้องการ **Reject ต้องระบุ เหตุผล** และระบบจะส่งไปให้พนักงานแก้ไข

้ สำหรับผู้บริหารที่รักษาการหลายตำแหน่ง ต้องคลิก **Validate จนกว่าปุ่มนี้จะหายไป**

### **Approve - ระบบเก็บ Log การพิจารณา**

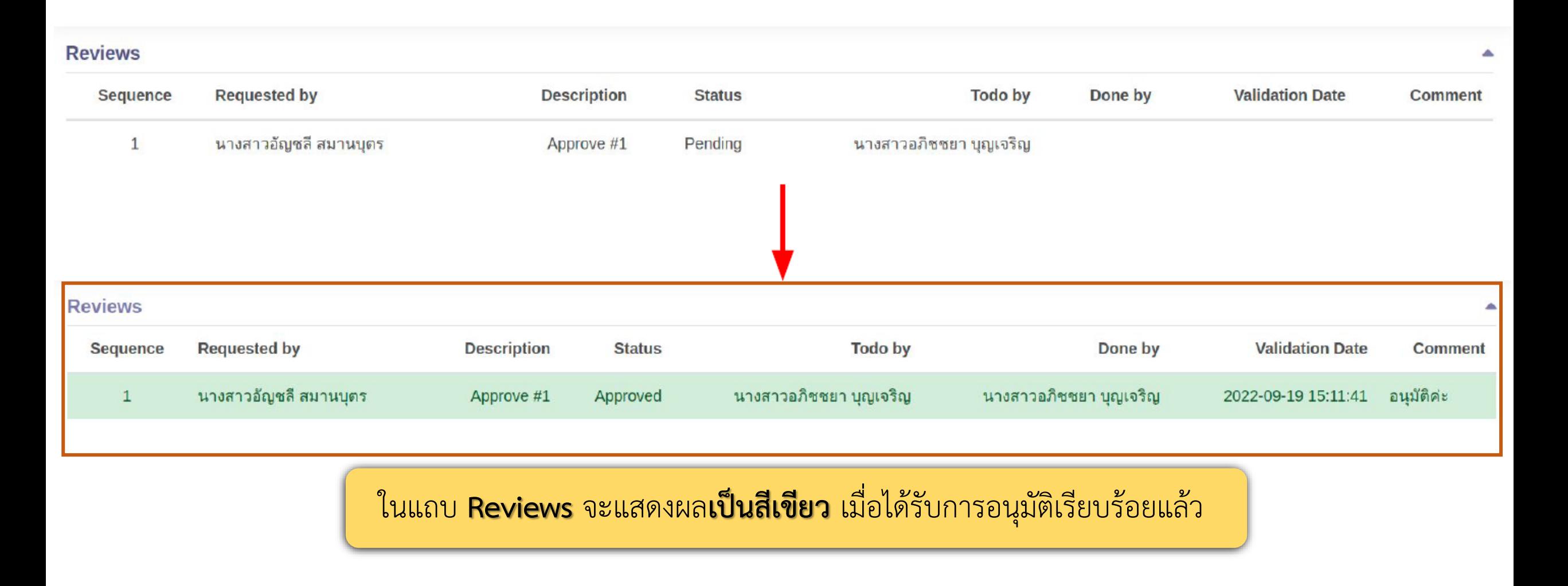